*2016 - "jiña id (]3uentman'o áe* fa *([)edáración de* fa *lnáepelláencfa ;NacionaC'.*

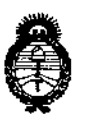

*:Ministerio de Sa[ud Secretaria de iPoFíticas, ~guw.ción e Institutos )4.:JV.:M.jt 'T*

DISPOSICIÓN N°  $510z$ 

f

|<br>|<br>|

### BUENOS AIRES, 0 5 MAY 2016

, VISTO el Expediente Nº 1-47-3110-3044-15-2 del Registró de esta<br>| **Administración Nacional de Medicamentos, Alimentos y Tecnología Médica** (ANMAT), y

#### CONSIDERANDO:

Que por las presentes actuaciones la firma MTG GROUP S.R.L. I solicita la modificación del Certificado de Inscripción en el RPPTM Nº PM-1991-6 denominado: Sistema de Evaluación Pulmonar, marca: PULMONX INC.

**Que lo solicitado se encuadra dentro de los alcanc s de la** Disposición ANMAT Nº 2318/02, sobre el Registro Nacional de Productores y Productos de Tecnología Médica (RPPTM).

**Que la documentación aportada ha satisfecho los requisitos de la normativa aplicable.** ¡

**Que la Dirección Nacional de Productos Médicos ha tdmado la** I **intervención que le compete. I**

I **Que se actúa en virtud de las facultades conferidas por el Decreto** NO1490/92 Y Decreto N° 101 del 16 de diciembre de 2015.

**Por ello;**

#### EL ADMINISTRADOR NACIONAL DE LA ADMINISTRACIÓN NACIONAL DE MEDICAMENTOS,ALIMENTOS Y TECNOLOGÍA MÉDICA DISPONE:

**ARTÍCULO 1°.- Autorízase la modificación del Certificado de Inscripción en el RPPTM** Nº PM-1991-6, denominado: Sistema de Evaluación Pulmonar, marca: PULMONX INC.

**ARTÍCULO 2°.- Acéptase el texto del Anexo de Autorización de Modificaciones el cual pasa a formar parte integrante de la presente disposición y el quk deberá** agregarse al Certificado de Inscripción en el RPPTM Nº PM-1991-6.

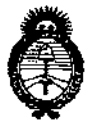

*'Ministerio de Sa[uá Secretaria de <Po[{ticas, rJ(fguw.áón e Institutos A.N.M.A.T* 

DISPOSICION N°  $510$  $\overline{7}$ 

,<br>։

ARTÍCULO 30.- Registrese; por el Departamento de Mesa de IEntrada, **notifíquese al interesado y hágaseJe entrega de la copia autenticarlla de la presente Disposición y conjuntamente con su Anexo, Rótulos e Instrucdiones de** uso autorizados; gírese a la Dirección de Gestión de Información Técnica para **que efectúe la agregación del Anexo de Modificaciones al certificado. Cumplido, archívese.**

2

Expediente Nº 1-47-3110-3044-15-2 DISPOSICIÓN Nº

eb

 $\overline{1}$ 

 $\mathbf{f}$ 

t

 $\mathbf{I}$ 

5 10 W

Dr. ROBERTO LEDE SUDadministrador **NaClonal**

 $A.N.M.A.T.$ 

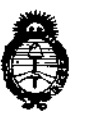

*'Ministerio áe Sa{uá Secretaría ác Pofítuas, '1?!gulációne Institutos*  $A. N. M. A. T$ 

#### ANEXO OE AUTORIZACIÓN DE MODIFICACIONES

**El** Administrador Nacional de la Administración Nacional de Medicamentos, Alimentos y Tecnología Médica (ANMAT), autorizó mediante Disposición <sup>N</sup> o, Z, **<sup>a</sup> los efectos de su anexado en el Certificado de Inscripción en** el RPPTM Nº PM-1991-6 y de acuerdo a lo solicitado por la firma MTG GROUP **S.R.L., la modificación de los datos característicos, que figuran en la taJla al pie,** del producto inscripto en RPPTM bajo:

**Nombre genérico del producto médico: Sistema de Evaluación Pulmonar..** Marca: PULMONX INC

Disposición Autorizante de RPPTM: Nº 1855/13.

Tramitado por expediente Nº 1-47-1216/11-8.

**Datos a modificar:**

I \ i

> "I I,

> > l'I I |<br>|<br>| I

li. l'

|<br>|<br>|

l'¡

*11"-* 0"1

r 11 I

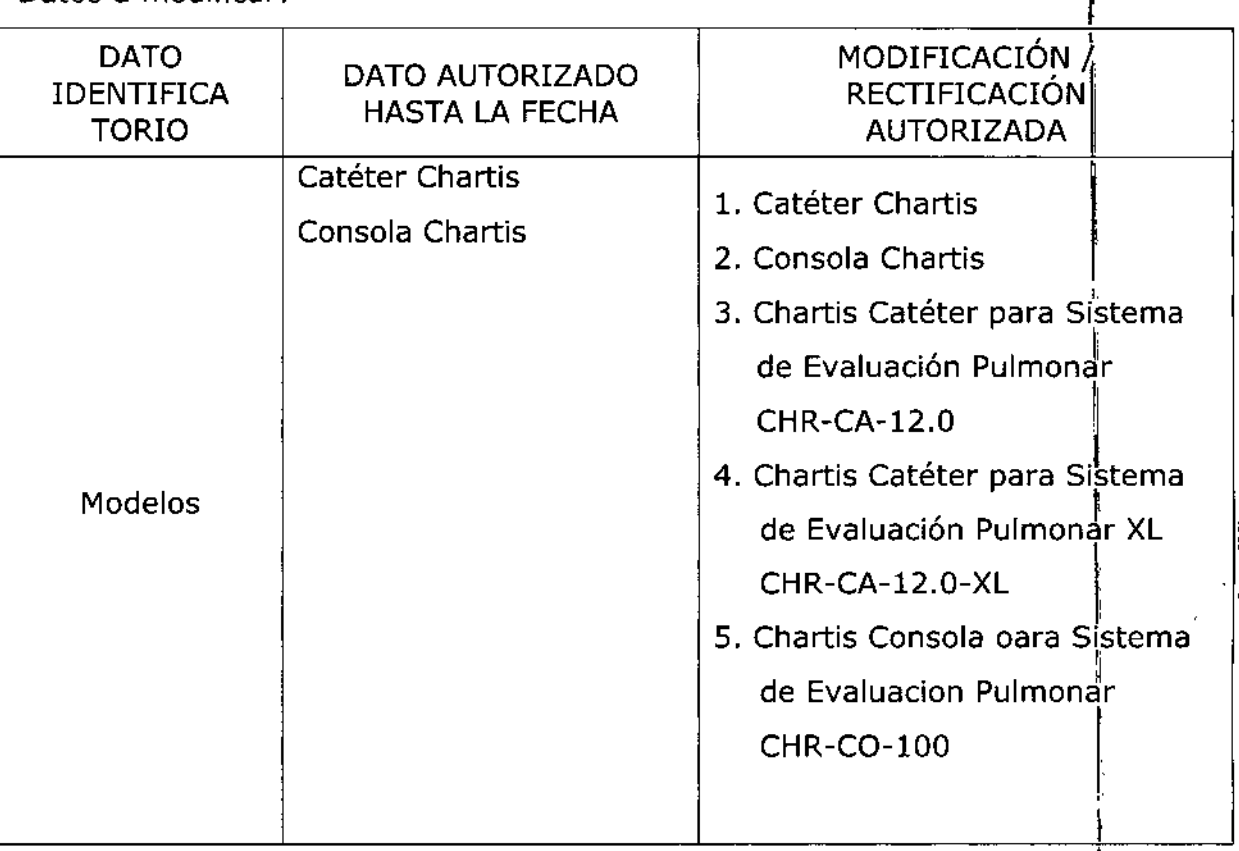

 $\mathcal{L}_{\text{max}}$ 

I

¦<br>|

.1

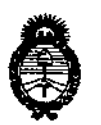

*!Ministerio áe Safuá Secretaría áe Po(íticas, lJ<feufacjón e Institutos JI.JV,!M.)I. 'T*

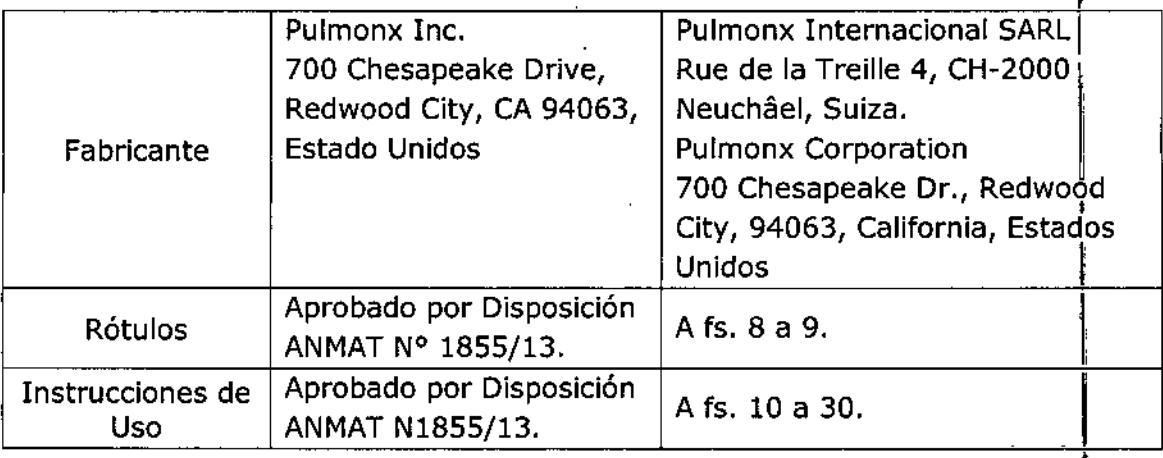

**El presente sólo tiene valor probatorio anexado al certificado de Autorizaci antes mencionado.**

**Se extiende el presente Anexo de Autorización de Modificaciones del RPPTM a la**  $f$ irma MTG GROUP S.R.L., Titular del Certificado de Inscripción en el RPPTM Nº PM-1991-6, en la Ciudad de Buenos Aires, a los días.......  $\frac{0.5 \, \text{MAY}}{2016}$ Expediente Nº 1-47-3110-3044-15-2

DISPOSICIÓN Nº

 $5107$ 

Dr. ROBERTO **subal1mlnlstrador NacIonal** A.N.M.A.T.

4

### ~TG**Group**

Ì

#### ANEXO IIIB - RÓTULO PROYECTO DE RÓTULO DEL CATÉTER

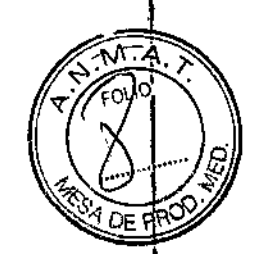

 $510$ 

0 5 MAY 20 16

*Fabricado* **porPulmonx International SARL**

Rue de la Treille 4, CH-2000 Neuchâtel, Suiza y/o

#### <sup>11</sup> **Pulmonx Corporation**

700 Chesapeake Dr., Redwood City, 94063, California, Estados Unidos

<sup>I</sup> *Importado por* MTG Group S.R.L.

Domicilio: Chingolo 480, Rincón de Milberg, Tigre, Prov. de Bs. As., Argentina  $\mathbf{I}$ 

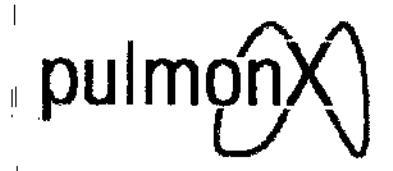

#### PULMONX INC.

liCHARTIS

Modelo

ISistema **de evaluación pulmonar**

Catéter

<sup>"</sup>Medidas

¡Para su uso con la consola del sistema de evaluación pulmonar Chartis™

I!CONTENIDO: 1 unidad y accesorios.

PRODUCTO ESTERIL. Apirógeno.

REF. N°

,LOTE NO

FECHA DE VENCIMIENTO: YYYY.MM

.<br>PRODUCTO DE UN SOLO USO. No reutilizar

Esterilizado por óxido de etileno.

'1 No usar si el envase está dañado

*Lea las Instrucciones de Uso.*

"DT: Germán Szmulewicz, Farmacéutico M.N. 6324 VENTA EXCLUSIVA A PROFESIONALES E INSTITUCIONES SANITARIAS

AUTORIZADO POR LA ANMAT PM-1991-6

OLAS JUANA APODERADO<br>MTG GROUP S.R.L

German Szmulewicz Farmaceutico MP 19930

Chingolo 4 O, Rincón de Milberg, (1649) Tigre, Prov. de Bs. As, T Tel., 15 4408 8888 T www.mtg-group.com.ar

k.

### 6192

#### <u>ANEXO IIIB – RÓTULO</u> PROYECTO DE RÓTULO DE LA CONSOLA

#### *Fabricado por* **Pulmonx International SARL**

Rue de la Treme 4, eH-20aO Neuchatel, Suiza *V/o*

#### **Pulmonx Corporation**

il 700 Chesapeake Dr., Redwood City, 94063, California, Estados Unidos

*Importado por* MTG Group S.R.L.

Domicilio: Chingolo 480, Rincón de Milberg, Tigre, Prov. de Bs. As., Argentina

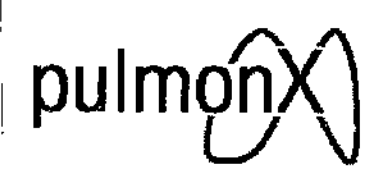

#### $\parallel$  PULMONX INC.

**CHARTIS** 

**Modelo** 

1

**Sistema de evaluación pulmonar**

**Consola** 

Para su uso con el catéter del sistema de evaluación pulmonar Chartis™

CONTENIDO: 1 unidad y accesorios.

<sup>11</sup> PRODUCTO re-utilizable.

REF. N°

<sup>1</sup> SERIE N°

FECHA DE FABRICACIÓN: YYYY

il No usar si el envase está dañado

<sup>I</sup> *Lea las Instrucciones de Uso.* DT: Germán Szmulewicz, Farmacéutico M.N. 6324 ¡VENTA EXCLUSIVA A PROFESIONALES E INSTITUCIONES SANITARIAS

#### AUTORIZADO POR LA ANMAT PM-1991-6

NICCLAS JUANA \_\_\_[APODERADO<br>M IG GROUP S.R.L

*Mfv* Germári Szmulewicz Farmacéutico MP 19939,

Chíngolo 480, Rincón de Milberg, (1649) Tigre, Prov. de Bs. As. I Tel., 15 4408 8888 | [www.mtg-group.com.a](http://www.mtg-group.com.a)

#### ANEXO III B - INSTRUCCIONES DE USO

*Fabricado* **porPulmonx International SARL**

Rue de la Treille 4, CH-2000 Neuchâtel, Suiza y/o

#### **Pulmonx Corporation**

700 Chesapeake Dr., Redwood City, 94063, california, Estados Unidos *Importado por* MTGGroup S.R.L.

Domicilio: Chingolo 480, Rincón de Milberg, Tigre, Prov. de Bs. As., Argentina

pulm

PULMONX INC. **CHARTIS** Modelo **Sistema de evaluación pulmonar Catéter** Medidas Para su uso con la consola del sistema de evaluación pulmonar Chartis™

CONTENIDO: 1 unidad y accesorios. PRODUCTO ESTÉRIL. Apirógeno. PRODUCTO DE UN SOLO USO. No reutilizar. Esterilizado por óxido de etileno. No usar si el envase está dañado

pulmo

PULMONXINC. **CHARTIS Modelo Sistema de evaluación pulmonar COnsola**

**SLAS UANA DE RADO**<br>ROUP S.R.L. **APODE** 

German Szmulewicz :<br>:<br>:<br>:  $\mathbb{Z}^2$ Farmacéutico MP 19930

I

 $5107$ 

 $\mathbf{\mathbf{I}}$ 

 $\mathbf{\mathbf{r}}$ 

 $\mathbf{r}$ 

1

\ .<br>I

Para su uso con el catéter del sistema de evaluación pulmonar Chartis™

CONTENIDO; 1 unidad y accesorios.

PRODUCTO re-utilizable.

No usar si el envase está dañado

*Lea las Instrucciones de Uso.*

DT: Germán Szmulewicz, Farmacéutico M.N. 6324

VENTA EXCLUSIVA A PROFESIONALES E INSTITUCIONES SANITARIAS

#### AUTORIZADO POR LA ANMAT PM-1991-6

#### **DESCRIPCIÓN**

El sistema de evaluación pulmonar Chartis de Pulmonx se ha diseñado para medir la presión y el flujo de aire a fin de detectar la presencia de ventilación colateral en compartimentos pulmonares aislados.

El sistema consiste en dos componentes:

1, El catéter Chartis y su juego de conectores

2. La consola Chartis

La consola Chartis tiene una interfaz de usuario de pantalla táctil que facilita la navegación sin necesidad de teclado ni ratón. Los datos de las evaluaciones de pacientes se pueden exportar à un dispositivo USB de memoria flash.

El paquete de consola Chartis incluye los siguientes elementos:

- 1 consola Chartis
- 1 fuente de alimentación con cables de alimentación de CA regionales
- 1 manual del usuario (este documento)

El catéter Chartis es un dispositivo estéril, de un solo uso, descartable diseñado para ser insertado en el canal de trabajo de 2.8mm de un video broncoscopio estándar durante el procedimiento de broncoscopia de diagnóstico. Luego de acceder con el broncoscopio al segmento ,objetivo del pulmón, se saca la punta distal de catéter del extremo distal del broncoscopio directamente en la vía respiratoria objetivo. La inflación del componente de balón distensible en la punta distal de catéter causa el sellado de la vía respiratoria. El aire puede fluir del compartimiento objetivo hacia el ambiente solo a través del tubo central del catéter. El flujo de la vía respiratoria y la presión existente en el catéter durante la respiración espontánea se muestra en forma gráfica en la consola Chartis. La evaluación pulmonar del flujo de aire y la toma menos de cinco minJtos en compartimentos aislados de pulmón. Luego de la evaluación, se retira el catéter de la vía respiratoria. The contract of the contract of the contract of the contract of the contract of the contract of the contract of the contract of the contract of the contract of the contract of the contract of the contract of

El catéter Chartis es un catéter hueco hecho de PEBAX<sup>®</sup> (bloques de polímeros) de grado médico.

El catéter tiene 169cm de longitud con un diámetro exterior de 2.6mm. El extremo distal !de catéter emplea un balón distensible hecho de material elastomérico. El catéter tiene dos tubos? el tubo principal permite el flujo de aire de compartimiento aislado del pulmón hacia la cònsola, y el '

ni**ceL**as juana APODERADO

German Szmulewicz Farmacéutico MP 19930

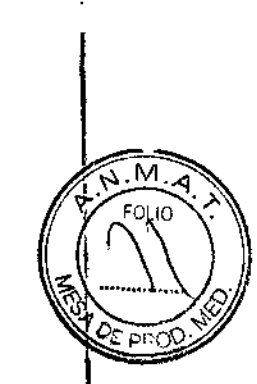

 $5102$ 

Chingolo 4 Q., Rincón de Milberg, (1649) Tigre, Prov. de 8s As | Tel.: 15 4408 8888 | www.mtg-group.com.ar

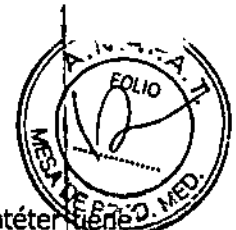

 $5.107$ 

segundo tubo más pequeño permite la inflación del balón. El extremo proximal del catéter dos puertos, el puerto de inflación del balón que infla el balón distal, y un puerto obturador con un accesorio luer para conectarse con la consola Chartis a través del set conector. El diseño del balón es similar a otros balones distensibles bronquiales. Se utiliza un obturador a medida insertado en el tubo principal del catéter para empujar y limpiar la mucosidad que puede obstruir el tubo durante la manipulación del catéter en la vía respiratoria. La única porción del catéter que entra en contacto con el cuerpo humano es la punta distal del catéter, fabricado de PEBAX® de grado médico y un material elastomérico distensible (balón). El catéter Chartis se diseñó para capturar informadón en el segmento labular y segmenta!. Ninguna sustancia medicinal se administra a través del catéter.

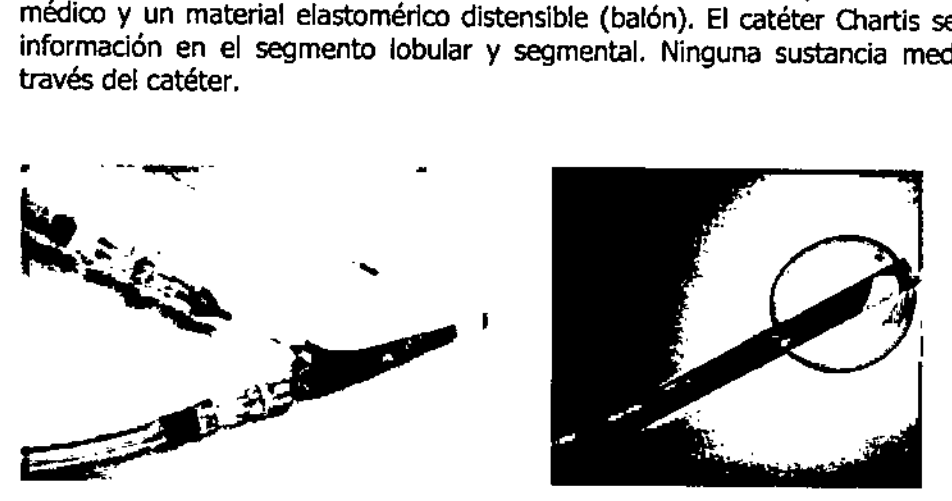

Figura 1. Catéter Chartis y extremo distal con el balón

#### INDICACIONES DE USO

El sistema Chartis está indicado para ser utilizado por broncoscopistas durante una broncoscopia de diagnóstico en pacientes adultos con la enfermedad pulmonar obstructiva crónica (EPOC) y enfisema en una broncoscopja. Sistema diseñado para medir la preslón y el flujo de modo de calcular la resistencia de la vía respiratoria y cuantificar la ventilación colateral en los compartimentos aislados del pulmón. El catéter Chartis se usa a través del canal de trabajo del broncoscopio y se conecta a la consola Chartis. La consola Chartis es reutilizable y muestrá la informadón del padente.

#### **CONTRAINDICACIONES**

El sistema Chartis está contraindicado en presencia de infección activa o diátesis hemorrágica grave. No se conoce ninguna sustanda que pueda interferir con el sistema.

#### ADVERTENCIAS Y PRECAUCIONES

#### Advertencias y precauciones - Consola

• Lea estas instrucciones atentamente y por completo. Si no se siguen correctamente las instrucciones, las advertencias y las precauciones, pueden provocarse lesiones al paciente.

- El sistema solo puede ser utilizado por personal con la formación adecuada.
- El sistema está diseñado únicamente como equipo complementarlo en la evaluación de padentes, y debe emplearse junto con los signos y síntomas dínicos.
- Antes de utilizar el equipo, compruebe si presenta señales de daños físicos.

NS JUANA ာဝ၊ APODERADO TG GROUP S.R.L.

 $\int$ 

German/Szmuléwicz Farmacéutico MP 19930

Chingolo 480, Rincón de Milberg, (1649) Tigre, Prov. de Bs. As. 1 Tel.: 15 4408 8888 1 www.mtg-group.com.ar

## MTG Group <5. <sup>I</sup> <sup>o</sup> <sup>7</sup> *!:l'*

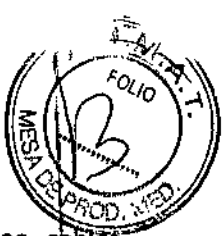

• Como es aconsejable con cualquier equipo médico, disponga cuidadosamente los cabies eléctricos (o sea, los cables de alimentación) y el tubo neumático (es decir, el catéter Chartis) para reducir el riesgo de que el paciente o el usuario se enreden con ellos .

• Para garantizar la seguridad del paciente, no coloque el dispositivo en ninguna posición<sup>1</sup> que pueda hacer que se caiga sobre el paciente, ni en ninguna posición donde su caída pueda tirar del catéter Chartis mientras esté insertado en el paciente.

- No mueva el dispositivo mientras se esté utilizando .
- No someta el dispositivo a choques ni a vibraciones excesivos.

• No someta el dispositivo a campos magnéticos excesivos. Podrían producirse daños a la pantalla LCD y un funcionamiento incorrecto del dispositivo.

• Las únicas fuentes de alimentación aprobadas para uso con el dispositivo son las enumeradas en la sección "Especificaciones" del presente manual. Bajo ninguna circunstancia se debe utilizar otra fuente de alimentación.

• El catéter Chartis es el único tipo de catéter que puede conectarse y utilizarse de manera segura con la consola Chartis.

• No está permitido modificar este equipo en modo alguno.

#### **Adyertencias V precauciones - Catéter**

- Lea cuidadosamente todas las instrucciones. La falla en el seguimiento de las instrucciones, advertencias <sup>y</sup> precauciones pude llevar <sup>a</sup> una lesión en el paciente. l
- El dispositivo debe ser utilizado únicamente por médicos entrenados en técnicas de broncoscopia intervencional. \
- El catéter Chartis está diseñado para usarse en broncoscopios con un canal de trabajo mínimo<br>de 2.8mm.  $\overline{\mathbf{d}}$  2.8 mm.
- El catéter Chartis está diseñado para usarse exclusivamente con la consola Chartis.
- No se recomienda el uso del catéter Chartis en el tallo bronquial principal.
- El paciente debe tener respiración espontánea durante la medición del flujo de aire y la presión.
- El sobre ajuste del accesorio luer puede dañar el dispositivo.
- El sub ajuste del accesorio luer puede causar una medición inadecuada.
- La inflación de balón en el lugar incorrecto puede llevar a la lesión del paciente.
- No exceder la inflación máxima de 3ml (ce) de volumen.
- La sobre inflación del balón puede llevar que el mismo se rompa.
- El reposicionamiento de catéter mientras el balón esté inflando puede deformar el balón y la evaluación inadecuada. ,
- Si el balón se rompe mientras se está usando, remover y descartar el catéter Chartis<sup>t</sup> inmediatamente.
- EVitar desconectar el sostenedor de cable del catéter de la válvula del broncoscopio mientras eh obturador se remueve del catéter para evitar que se enrosque. *1\* t

MTG GROUP S.R.L.

ALAS JUANA<br>APODERIDO 1 NICALAS JUANA<br>
APODERADO<br>
MTG GROUP S.R.L.<br>
MTG GROUP S.R.L.

Chingolo 480, Rincón de Milberg, (1649) Tigre, Prov. de Bs. As. 1 Tel : 15 4408 8888 | www.mtg-group.com.ar

# **IVI I G GTOUP**<br>Ficatéter Chartis es

- El catéter Chartis está planeado para usarse solamente en un paciente. No re-esterilizar. No puede asegurar la esterilización de un dispositivo usado. No utilizar el dispositivo en caso que la barrera de esterilidad se haya dañado o si el dispositivo se cae luego de haberse quitado del envase estéril. La reutilización del dispositivo o el uso de un dispositivo no estéril puede causar la infección del paciente.
- No utilizar si el envase o el contenido se encuentra dañado. Utilizar técnicas asépticas durante el manipuleo. , •
- El uso del catéter Chartis cuando el paciente se mueve en posición decúbito lateral puede dificultar el posicionamiento inicial del catéter. '.

#### COMPLICACIONES:

Las complicaciones potenciales incluyen, no se limitan, las siguientes:

- Alergia a los materiales de Daño en la función pulmonar
- Estenosis de la vía respiratoria mucosas
- 
- 
- 
- 
- Exacerbación EPOC Dolor
- 
- Desorientación / Ansiedad Neumonía
- 
- 
- 
- Dolor de cabeza Falta de aire
- 
- 
- 
- Hipoxemia

#### MOOO PE EMPLEO

Preparación

- 1. Inspeccionar el empaque estéril en busca de signos de daño. No usar si el empaque se encuentra dañado. I
- 2. Abrir el catéter Chartis y el set conector de la consola en un campo estéril para su preparación.
- 3. Inspeccionar los dispositivos en busca de daños.

**W,TG**<br>**W.TG** GROUP S R.L.

 $\log_{10}$   $\log_{10}$   $\log_{10}$   $\log_{10}$   $\log_{10}$   $\log_{10}$   $\log_{10}$ Farmacéutico<br>MP 19930

Chingolo 380, Rincón de Milberg, (1649) Tigre, Prov. de Bs. As. | Tel.: 15 4408 8888 | www.mtg-group com.ar

- 
- Aumento de secreciones
- Afonía Infección
- Hemorragia Irritación ene al área del balón
- Bronco espasmo Lesiones iatrogénicas
- Dolor en el pecho Nauseas *I* vómitos
	-
- Tos Perforación
	-
- Embolismo Neumotórax
- Epistaxis Sepsis
- Fiebre Arritmia auto limitada
	-
- Hemoptisis Dolor de garganta
- Hipotensión Irritación del tejido
- , Hipercapnia Lesión en las cuerdas vocales

- 
- 

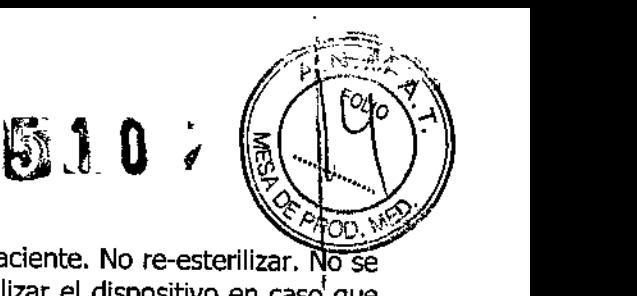

 $q_{\text{max}}$ 

MTG Group<sub>5'10</sub>

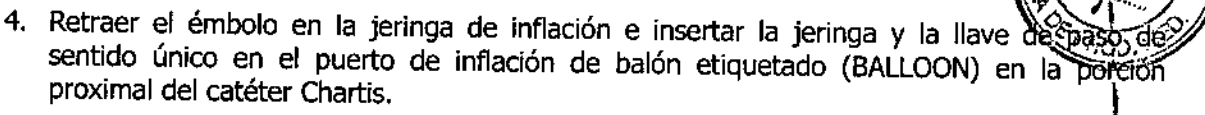

- 5. Chequear el balón inyectando un 1ml de aire aproximadamente. Inspeccionar al balón para asegurar que retenga el volumen de aire. Si el balón retiene el volumen de aire se encuentra listo para usarse. Retraer el émbolo de la jeringa para quitar el aire inyectado;
- 6. Asegurar que la consola Chartis se encuentra preparada de acuerdo al manual de uso de la consola.  $\blacksquare$ consola.  $\blacksquare$
- 7. Inspeccionar el broncoscopio en busca de daños (por ejemplo, puntas filosas o quiebres) para evitar daños al catéter Chartis. \
- 8. Asegurar que el broncoscopio se encuentra limpio y libre de partículas para evitar daños al catéter Chartis.

#### U<sub>SQ</sub>

1. Inspeccionar la vía respiratoria durante el procedimiento de broncoscopia de diagnóstico estándar. Utilizar succión para remover mucosidad excesiva.

Nota: El paciente debe contar con respiración espontánea durante la medición del flujo de aire y presión.

- 2. Enganchar el set conector a la consola Chartis.
- 3. Lubricar la punta distal del catéter con un lubricante viscoso estéril para facilitar el pase del catéter por el canal de trabajo del broncoscopio. \
- 4. Enganchar la llave de paso de único sentido en el puerto de inflación de balón del catéter.
- 5. Bajar el émbolo de la jeringa estéril de 3cc V enganchar al extremo opuesto de la llave dé paso. Asegurar que la llave de paso se encuentre en la posición abierta,
- 6. Aplicar vacío al tubo del balón al retraer el émbolo de la jeringa de inflación y cierre la llave de paso antes de insertar el catéter en el broncoscopio. 1
- 7. Insertar cuidadosamente el catéter Chartis con el obturador en el canal de trabajo del' broncoscopio.
- 8. POsicionar el broncoscopio en la vía respiratoria objetivo.
- 9. Avance el catéter Chartis aproximadamente 2cm más allá de la punta distal de broncoscopio hasta que la punta distal del balón del catéter se visualice y se enganche el sujetador de cables in la válvula del broncoscopio.
- 10. Posicionar la punta distal del catéter en la vía respiratoria objetivo. Realice pequeños ajustes con el broncoscopio y/o el catéter Chartis para asegurar que el balón se encuentre posicionado en el sitio de la vía respiratoria objetivo.
- 11. Remover el obturador del catéter.
- 12. Conectar la llave de paso de 3 sentidos al set conector y conectar el otro extremo al puerto del tubo principal en la manija del catéter.
- 13. Lavar el catéter.

I

a. Retraerle émbolo en una jeringa de 10cc y conectarlo al tercer puerto en la lleva de paso de 3 sentidos.

OLAS JUANA APODERADO MTG GROUP S.R.L.

Germán/Szmulewicz Farmacéutico MP 19930

### **MTG Group** 5 1*0*

- b. Posicionar la llave de paso de 3 sentidos de modo que el puerto dè encuentre en la posición "OFF".
- c. Bajar el embolo de la jeringa de 10cc para fortalecer la presión.
- d. Rotar la válvula de la llave de paso para permitir el flujo de la jeringa al catéter. No direccionar el flujo a la consola.

*1*

*~ ,::~ 0'0;*

- e. Quitar la jeringa de 10cc de la llave de paso y repetir los pasos anteriores para lavar el catéter una segunda vez.
- f. Una vez que el proceso de limpieza esté completo, girar la válvula de la llave, de l paso de modo que el puerto de la jeringa se encuentre en la posición "OFF" para asegurar el libre flujo del catéter a la consola. \

**NOTA:** No aplicar vacío al catéter o consola durante el proceso de lavado. ,

14. Con la jeringa de inflación, inyectar hasta 3ml (CC) de aire para la expansión del balón para crear un sello en la vía respiratoria bajo visualización constante, y cerrar la llave de pa'so para asegurar el balón inflado. No sobre inflar el balón en vías respiratorias pequeñas.

**PRECAUCION:** para evitar la rotura del balón no inyectar más de 3ml (ce) de aire.

- 15. Confirmar mediante inspección visual que la vía respiratoria objetivo esté bloqueada, No se debe visualizar burbujas de aire en el balón durante la respiración. 1
- 16. El sistema se encuentra listo para la captura de datos. Ver el manual de operador para la consola Chartis para las instrucciones de uso completas.
- 17. Sostener el broncoscopia/catéter Chartis en el lugar mientras la consola Chartis toma las 17. Sostener el broncoscopia/catéter Chartis en el lugar mientras la consola Chartis toma las<br>mediciones.

NOTA: Si el catéter Chartis se bloquea o tapa durante el uso, insertar el obturador para liberar el tubo o se pueden inyectar pequeñas cantidades de aire a través de la cavidad interna del catéter según se describe en la sección "Lavar el catéter".

- 18. Cuando se complete la medición (normalmente menos de 5 minutos en cada segmentó aislado de pulmón), abrir la llave de paso y retraer el émbolo de la jeringa de inflación para desinflar el balón del catéter Chartis.
- ,19. Re-insertar el obturador.
- ,20. Retraer el catéter Chartis en la punta distal del broncoscopio.
- 21. Reposicionar el broncoscopio cerca del próximo segmento o lóbulo y repetir los pasos anteriores para evaluar otras vías respiratorias.
- 22. Cuando se completen todas las mediciones, desinflar el balón, insertar el obturador y remover el catéter Chartis retrayéndolo del canal de trabajo del broncoscopio.
- 23. Desechar el catéter Chartis según los estándares institucionales de material peligroso,

#### **Preparación de la consola**

Esta unidad puede colocarse sobre estantes, mesas o carros.

*Precauci6n:* Es preciso colocar el dispositivo de modo que todos los lados se encuentren a más de 30 cm de la pared, de cualquier pieza del equipo y de otro objeto capaz de obstruir el fI ujo de aire hacia o desde el dispositivo.

OLAS JUANA APODERADO MTG GROUP S R.L.

German Szmule<br>German Szmule<br>Farmacéutico  $\mathcal{Y}_{\mathcal{S}_k} = \mathcal{Y}$ .<br>א <sub>zmulewicz</sub> MP 19930

Chingolo 480, Rincón de Milberg, (1649) Tigre, Prov. de Bs. As. | Tel.: 15 4408 8888 | www.mtg-group com.ar

Advertencia: La fuente de alimentación debe enchufarse a una toma de corriente con conexión tierra.

- ,1. Conecte la fuente de alimentación a la consola.
- 2. Conecte la fuente de alimentación a la toma de CA de pared.

أتلب والمتمالم للراحية

- 3. Ponga el Interruptor de alimentación en la posIción de encendido (punto dentro del círculo).
- Conecte la fuente de

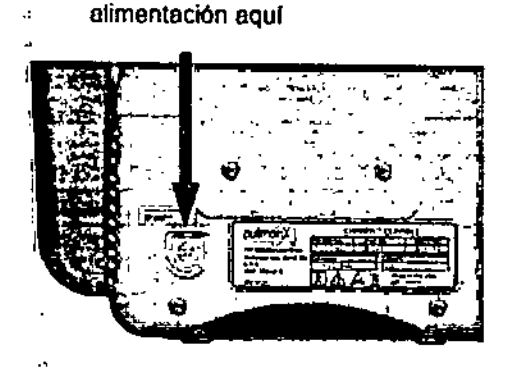

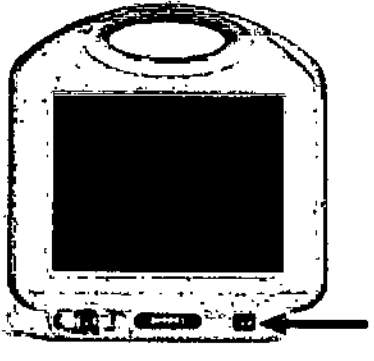

Interruptor de alimentación

 $\mathbf{I}$ I

\

Quite los tres tapones antipolvo rojos de los conectores hembra (1 en el panel delantero y 2 en un lado). El catéter Chartis se conectará al conector hembra de desconexión rápida del panel delantero mediante el juego de conectores. Los dos conectores hembra situados en un lado de Ia consola deberán permanecer vacíos mientras la consola esté funcionando. El conector hembra superior está rotulado PRESSURE SENSOR REFERENCE (Referencia del sensor de presión) y el inferior, CONSOLEOUT (salida de consola).

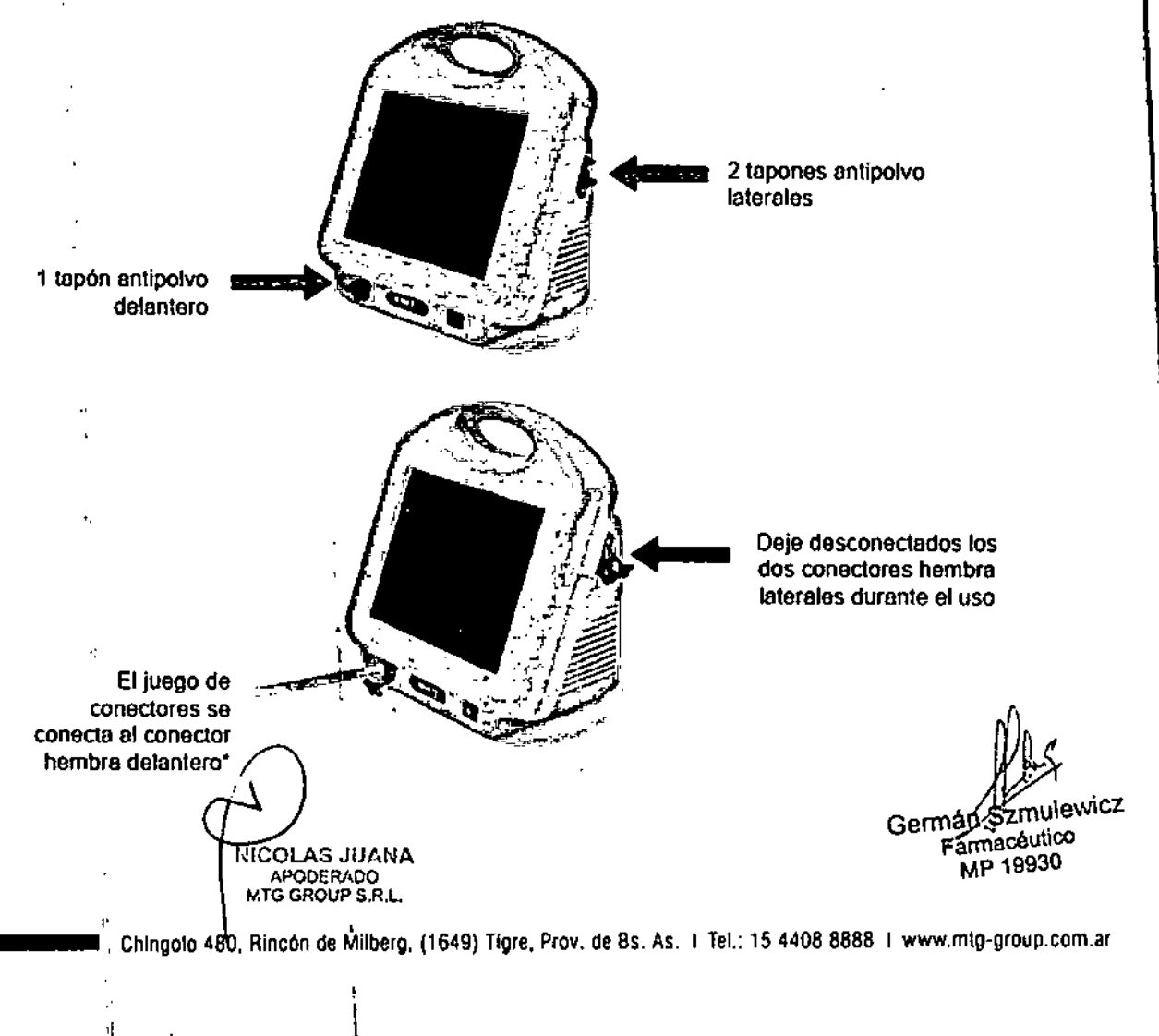

**1 di tif OUP**<br>*Advertencia:* El catéter Chartis solamente debe conectarse al conector hembra de desconexión rápida del panel delantero de la consola Chartis; bajo ninguna circunstancia debe conectarse a los conectores hembra laterales de desconexión rápida.

 $\int$ 

*~*<1.8  $\sum_{\alpha}$ 

*,*

*FOliO*

'Precaución: Todos los tapones antipolvo deberán retirarse antes de iniciar evaluaciones<sup>1</sup> de pacientes.

#### Pantalla de INICIO

 $\bar{a}$ 

Cuando el software del sistema termine de cargarse, aparecerá la pantalla HOME(Inicio).

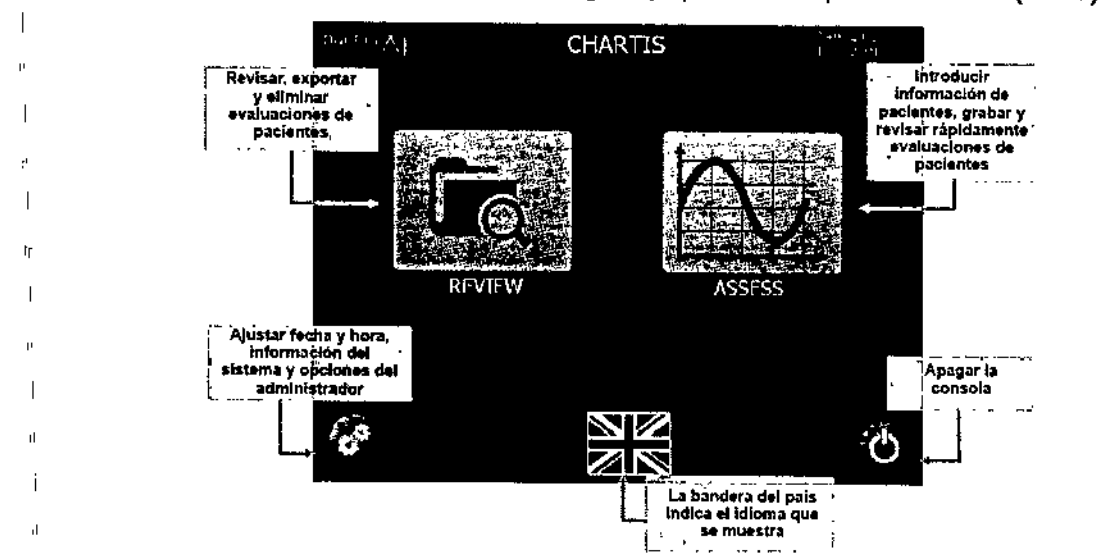

#### **Evaluación de pacientes en modo estándar**

#### 1. Información del paciente

En la pantalla de inicio, pulse ASSESS (Evaluar) para que aparezca la pantalla NEW PATIENT (Paciente nuevo), que se muestra a continuación. Pulseel campo situado a la derecha de Patient ID (Identificador del paciente). Aparecerá una ventana emergente con un teclado, que permitirá al usuario introducir secuencialmente la siguiente información del paciente. El teclado aparecerá al pulsarse cualquier campo.

**Germán** Szmulewicz<br>Germán Szmulewicz ~ Farmacéutico I COLAS JUANA MP 19930 I,PODERADO ij. TG GROUP SR L Chingolo 480, Rincón de Mílberg, (1649) Tigre, Prov. de Bs. As. | Tel.: 15 4408 8888 | www.mtg-group com.ar  $\overline{\phantom{a}}$ 

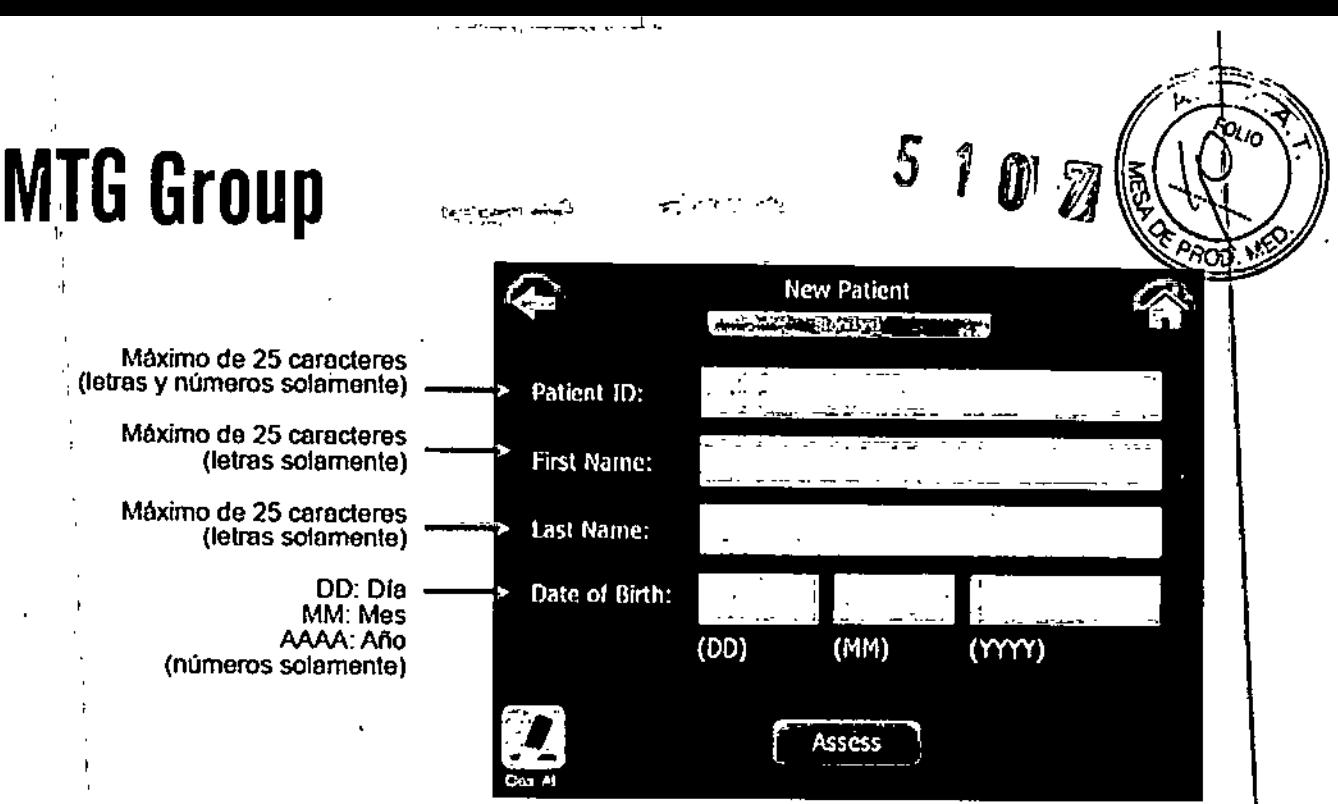

.\ I Una vez Introdudda la Infonnación del paciente, pulse SAVE (Guardar). El botón SAVEse activará una vez que se hayan rellenado correctamente todos los campos, Pulse el botón SAVE.

¡

i

Desaparecerá la ventana emergente del teclado y se mostrará la pantalla NEW PATIENT (Paciente) nuevo) rellenada,

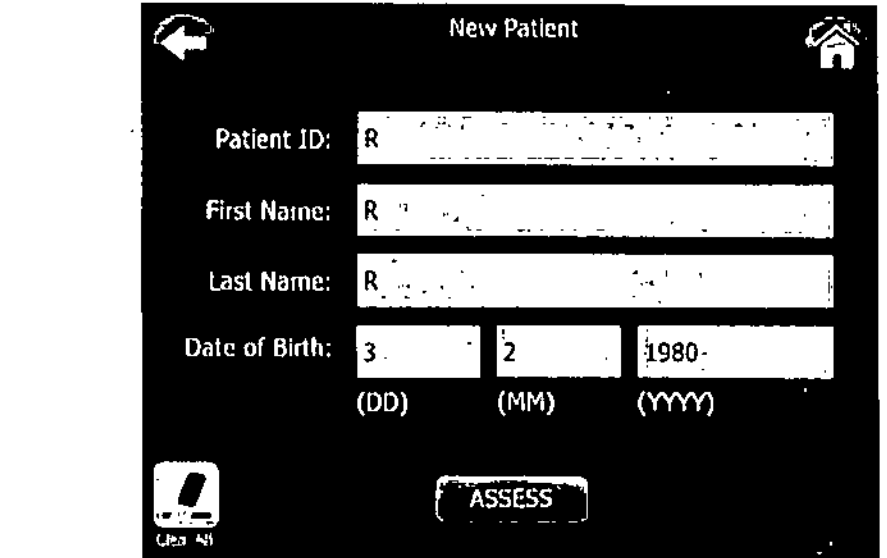

Pulse<sup>1</sup>ASSESS (Evaluar) para crear el registro del paciente y continuar a la pantalla SELECT AIRWAY (Seleccionar vía respiratoria).

#### 2. Pantalla de selección del lóbulo

,1 µj !<br>|<br>|

SELECT AIRWAY (Seleccionár vía respiratoria) para evaluaciones lobulares.

am<br>Szmul<br><sub>Samacoutic</sub> Tras pulsar ASSESS (Evaluar) en la pantalla NEW PATIENT (Padente nuevo), aparece la pantalla<br>SELECT AIRWAY (Seleccionar vía respiratoria) para evaluaciones lobulares.<br>  $\hat{f}(\hat{i})$ .<br>1.jan Szmulewicz Farmacéutico **NICOLAS JUANA** APODERADO<br>MTG GROUP S.R.L I and the set of  $\frac{1}{2}$  . The set of the set of the set of the set of the set of the set of the set of the set of the set of the set of the set of the set of the set of the set of the set of the set of the set of the s • • I I '1 \_ •• \_ I:Ch'ingolo 480. RincOn de Milberg. (1649) Tigre. Prov, de Bs. As. 1 Te!.: 1544088888 I [www,mlg-group,com.ar](http://www,mlg-group,com.ar)

ì

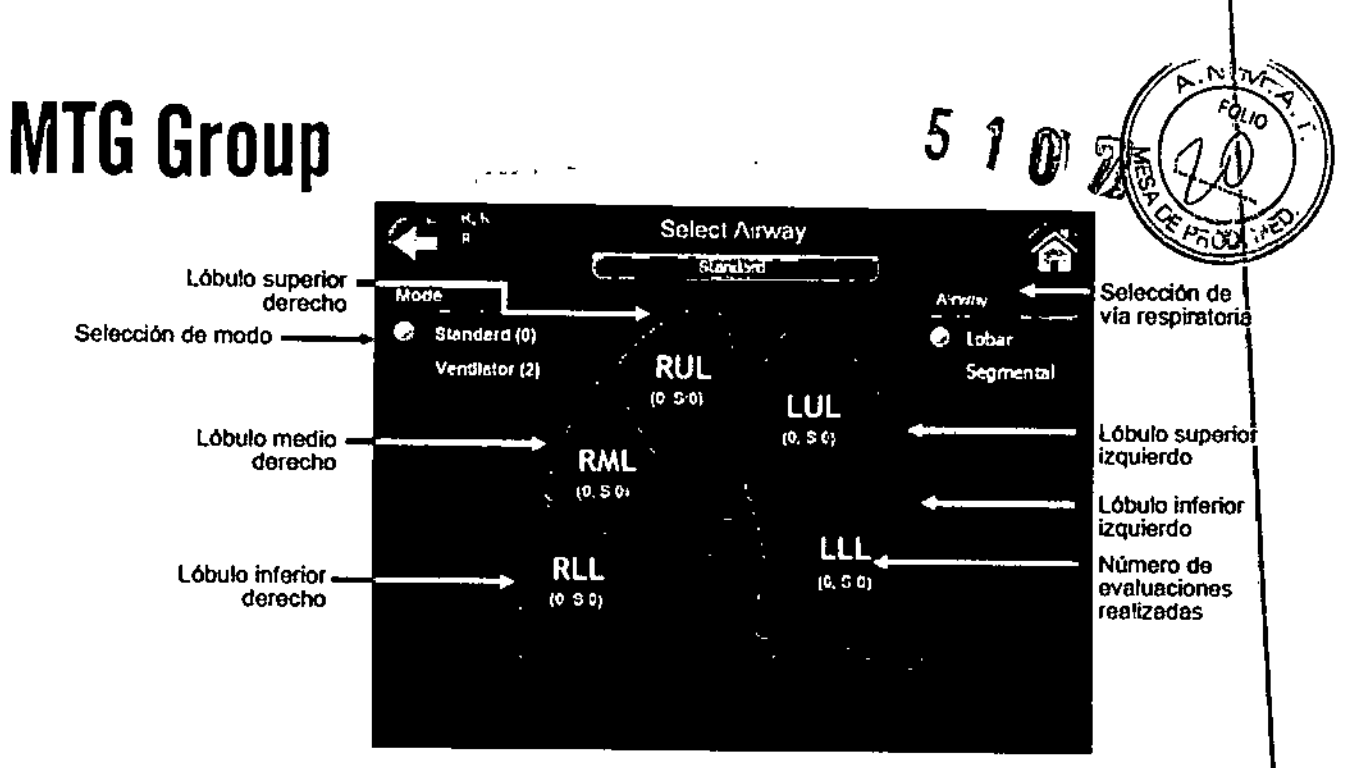

Los botones de radio MODE SELECTION (Selección de modo) permiten cambiar alternativamente los modos Standard (Estándar) y Ventilator (Ventilador).

Los botones de radio de selección de vía respiratoria (AIRWAY) cambian entre los mapas pulmonares lobulares (LOBAR) y segmentarios (SEGMENTAL). La selección de LOBAR registrará evaluaciones a nivel lobular, mientras que la de SEGMENTAL permitirá realizar evaluaciones de vías respiratorias Individuales del interior del lóbulo.

#### 3. Pantalla de evaluación

El lóbulo seleccionado y el correspondiente número total de evaluaciones realizadas al mismo se mostrarán en la parte superior Izquierda de la pantalla de evaluadón en el fonnato <LÓBULO>- . <N.<sup>o</sup> DE EVALUACIÓN>. La pantalla ASSESS (Evaluar) tiene dos gráficos:

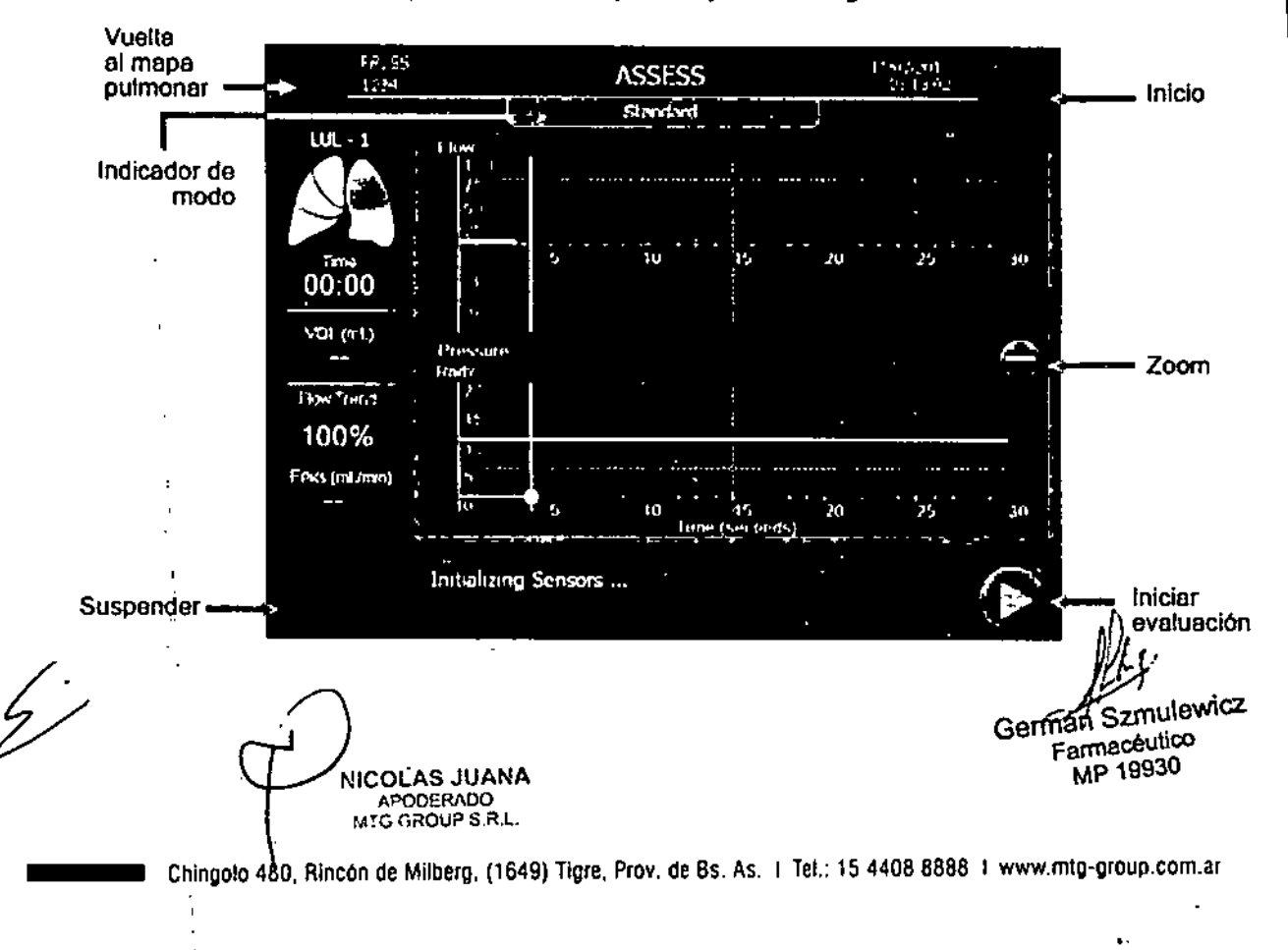

### *roup* $\begin{array}{ccc} 5 & 1 & 0 & 7 \end{array}$ **MTG G**

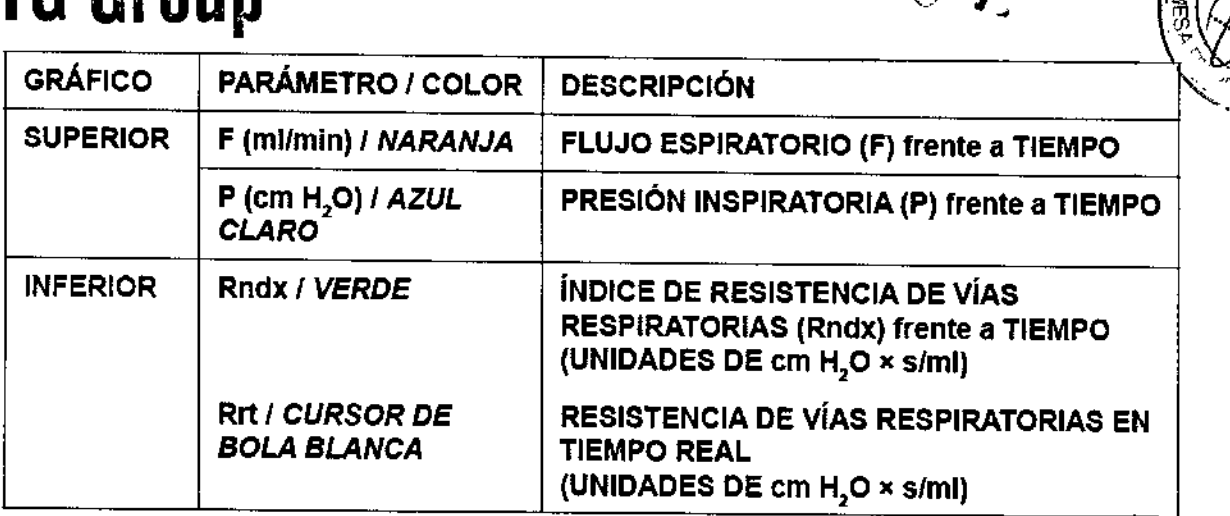

 $\mathscr{L}_{\mathbb{Z}}$ 

I

#### 4. Realizar una evaluación

Pulse el botón PLAY (Reproducir), marcado con un triángulo y situado en la esquina inferior derecha, para inicializar la evaluación. Esto hará que se obtengan 10 segundos de datos basales de flujo y presión en la vía respiratoria aislada.

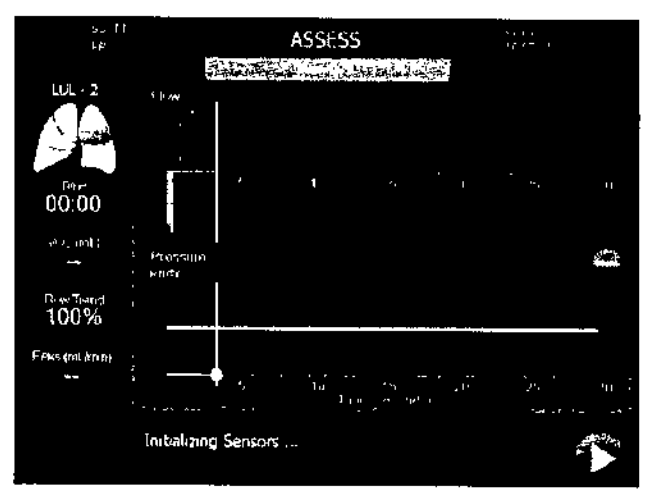

Una vez finalizados los 10 segundos de inicialización, la consola cerrará una válvula para impedir que el flujo vuelva al lóbulo aislado durante la inspiración. Esto hará que aumente la magnitud de la presión inspiratoria. El gráfico superior adapta automáticamente la escala en la que se muestra la región positiva del eje vertical en función del valor máximo de flujo registrado en la inicialización de 10 segundos, después de la cual dicha región queda fija.

El gráfico superior adapta de manera automática y continua la escala en la que se muestra la región negativa del eje vertical en función del valor máximo de presión inspiratoria registrado a lo largo de la evaluación. El gráfico inferior tiene una escala vertical fija en el índice Rndx máximo de 20 cm H20 x *s/ml.*

 $\mathbb{W}$  I German<sup>7</sup>Szmulewicz<br>Farmacéutico **NICOLAS JUANA** APODERADO MP '\9930 1, MTG GROUP <sup>S</sup> R.L. *1* Chingolo 480, Rincón de Milberg, (1649) Tigre, Prov. de Bs. As. 1 Tel., 15 4408 8888 I www.mtg-group.com.ar

### 5107

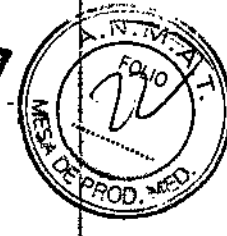

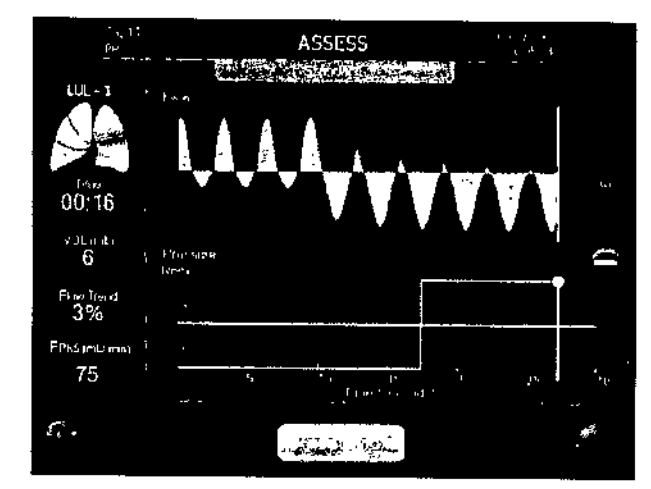

#### Parámetros

En el lado izquierdo de la pantalla ASSESS(Evaluar) se muestran los siguientes parámetros:

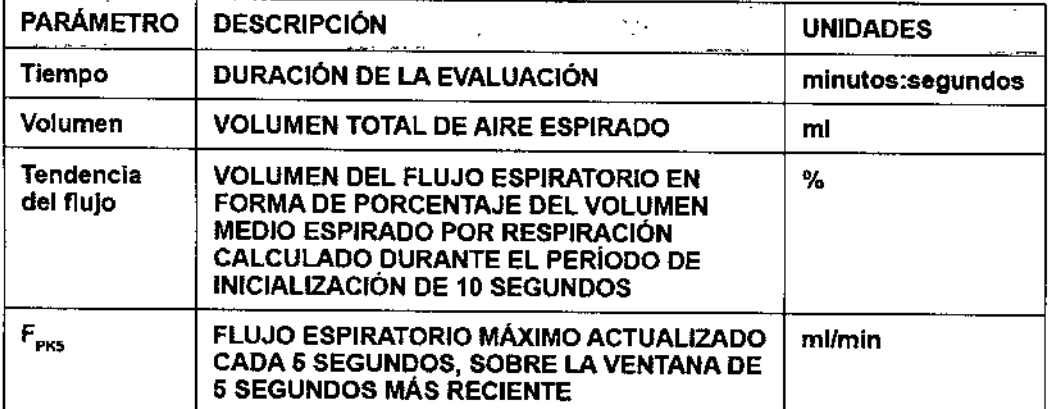

#### Botones de la ventana

NICOLAS JUANA ~~ <sub>APODERADO</sub><br><sub>MTG GROUP S.iR.L</sub>

mary Szmulewicz<br>Farmacéutica<br>MP 19930 *~y* Germán/Szmulewicz FarmacéU<sup>ucq</sup> MP 19930

t

Chingolo 480, Rincón de Milberg, (1649) Tigre, Prov de Bs. As. | Tel.: 15 4408 8888 | [www.mtg-group.co](http://www.mtg-group.co)m.ar

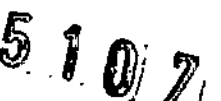

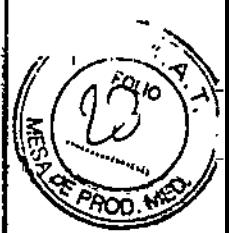

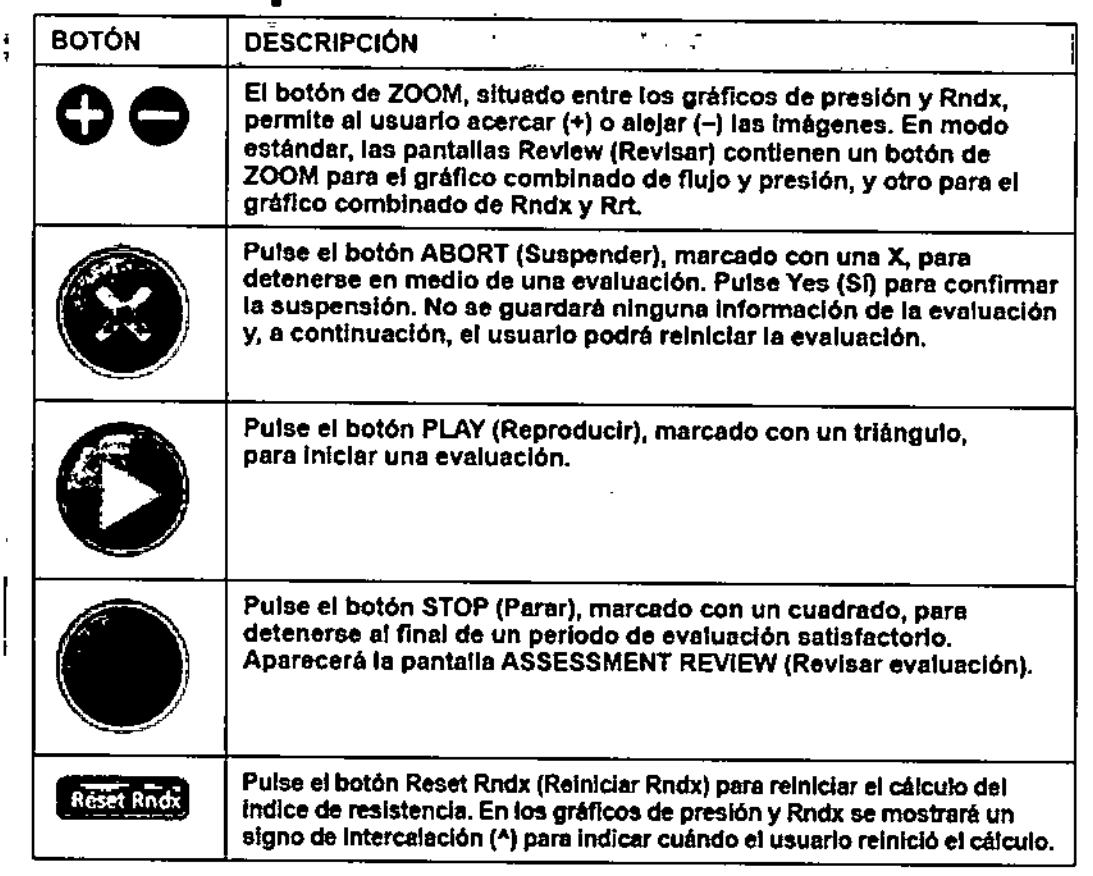

#### 5. Revisión posterior a la evaluación

La pantalla ASSESSMENT REVIEW (Revisar evaluación) presenta la inicialización anterior a la evaluación, el período de evaluación y el período posterior a la evaluación, separados por dos líneas de puntos blancas verticales. Tanto el período de Inicialización anterior a la evaluación como el período posterior a la evaluación se muestran atenuados para resaltar más el. periodo de evaluación. Internacional de la contrada de la contrada de la contrada de la contrada de la contrada de la con

Datos de presión (gráfico superior): Toque y arrastre los cursores amarillos para determinar el valor del flujo (naranja) o de la presión (azul claro) en cualquier lugar del conjunto de datos de la evaluación del paciente.

N1COLAS JUANA APODERADO<br>MTG GROUP S.R.L

4

J.

*r,* German Szmulewicz Farmacéutico MP 19930

Chingolo 480, Rincón de Milberg, (1649) Tigre,\*Prov. de Bs. As. I Tel.: 15 4408 8888 I www.mtg-group.corp.ar

### **MTG Group**<sub>5</sub> 1 **0**  $\mathbb{Z}$

j

1 !<br>|

1

¡

 $\overline{\mathsf{N}}$   $\overline{\mathsf{M}}$ ŕα

Assess Time (Tiempo de evaluación): indica la duración de la evaluación.

 $\sum_{i=1}^{n} \sum_{j=1}^{n} \alpha_{ij} \in \mathcal{I}_{\mathcal{M}_{\mathcal{M}}}$ 

~'.~,.:..: '.1,",," ••.~, *,'1*

Vol (mL): Indica el volumen total exhalado durante la evaluación.

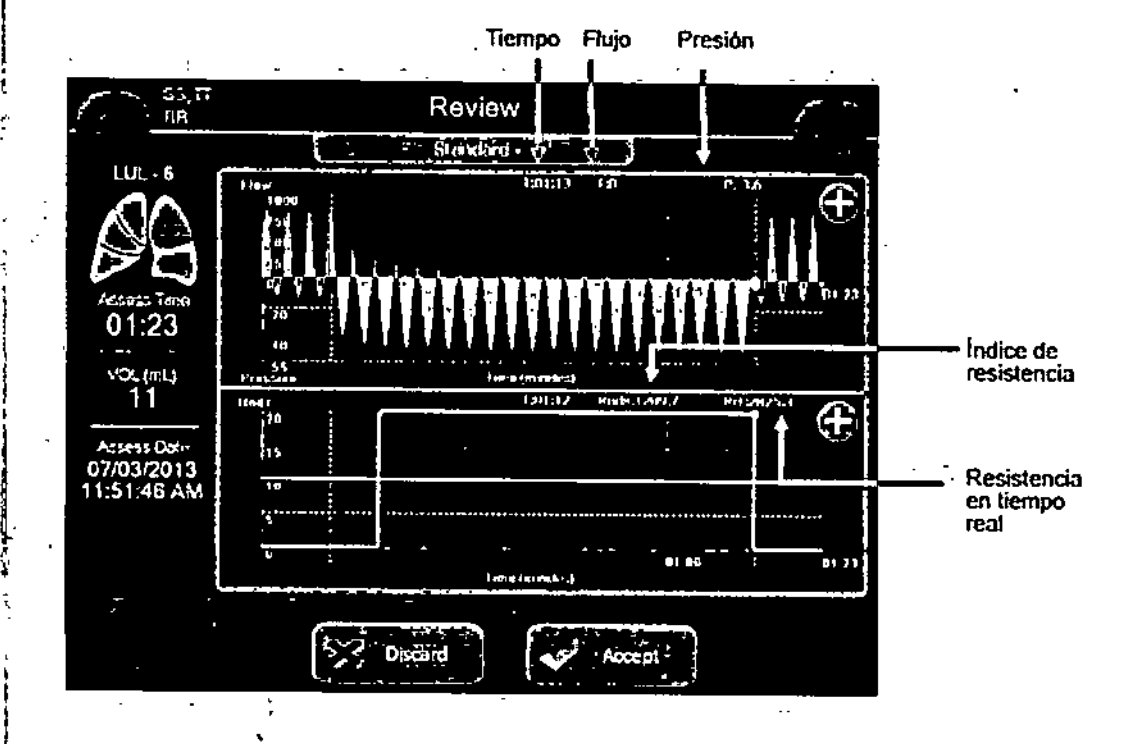

6. Realizadón de eValuadones adidonales

Si fuera necesario, desinfle el balón, vuelva a colocar el catéter e infle de nuevo el balón según las instrucciones de uso del catéter Chartis. Al volver a la pantalla SELECT AIRWAY (Seleccionar vía respiratoria), el número de evaluaciones se actualizará como corresponda.

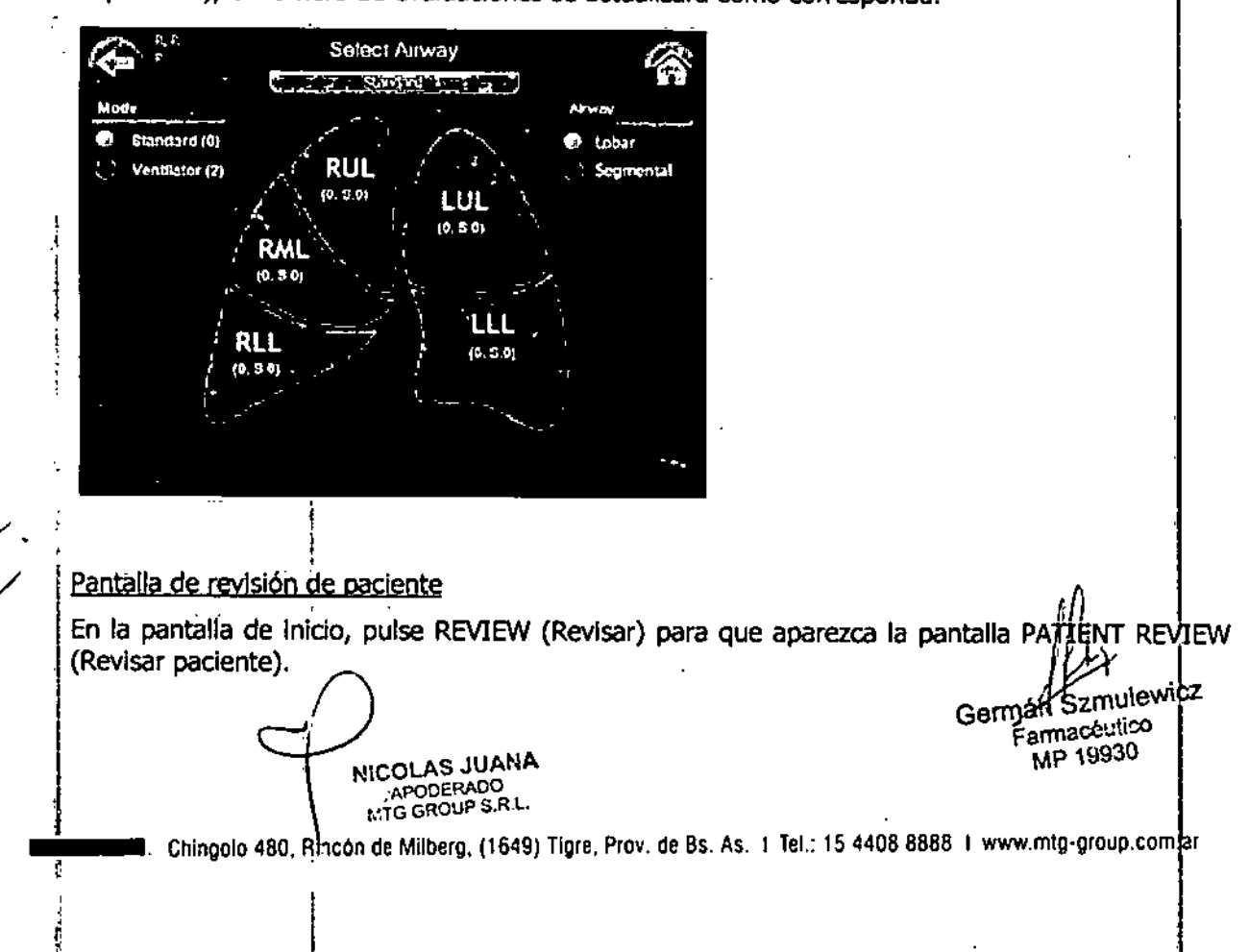

### $\mathbf{1}$   $\mathbf{1}$   $\mathbf{$ **MTG Group** <sup>J</sup> I@i íJ *~@J¿*

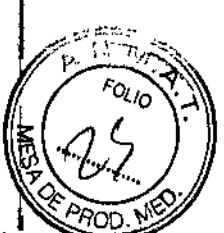

Toque una fila para resaltar el paciente que desee revisar, y pulse REVIEW.

Aparecerá la pantalla SELECT AIRWAY (Seleccionar vía respiratoria). Seleccione la vía respiratoria que desee revisar, pulsando en el área del diagrama que desee. Los botones de radio AIRWAY (Vía respiratoria) pueden utilizarse para revisar evaluaciones segmentarias; para ello, fpulse SEGMENTAL (Segmentaria), pulse en un lóbulo y, a continuación, en el segmento que desee<br>revisar.

Aparecerá la pantalla ASSESSMENT REVIEW (Revisión de evaluación), donde se podrán utilizar los botones de flecha de su parte inferior para desplazarse por las diversas evaluaciones que puedan haberse practicado al mismo lóbulo. Toque y arrastre los cursores amarillos para determinar el valor del flujo, la presión, el índice de resistencia de las vías respiratorias y la resistencia de las vías respiratorias en tiempo real, en cualquier lugar del conjunto de datos de evaluación del paciente.

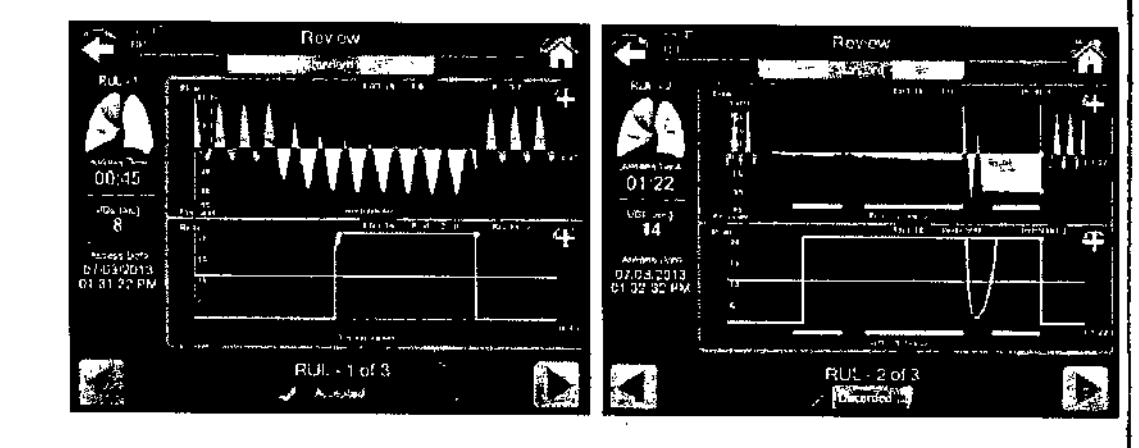

7. Evaluación de pacientes en modo de ventilador

El modo de ventilador es una pantalla de evaluación simplificada en la que solamente se muéstran datos de flujo al evaluar pacientes conectados a un ventilador. La presencia de un flujo continuo determina la presencia de ventilación controlada. Esto hace que no sea necesario mosttar en pantalla la presión inspiratoria. El algoritmo de accionamiento de la válvula no cambia entre los modos de ventilador y estándar.

#### 8. Exportación de datos de evaluaciones de paciente

Inserte un dispositivo USB de memoria flash en uno de los dos puertos USB-A situados en un lado<br>de la consola.

Advertencia: Este tipo de dispositivos es el único aprobado para la conexión a los puertos USB de la consola Chartis, por lo que están excluidos, entre otros, teclados, ratones u otros tidos de dispositivos apuntadores, dispositivos de memoria que requieren alimentación external para funcionar, cámaras fijas, videocámaras, reproductores de música y otros dispositivos multimedia.

Desde la pantalla PATIENT REVIEW (Revisar paciente), pulse en la casilla de verificación que hay al lado del paciente (o pulse dos veces en la fila) para seleccionarla y, a continuación, pulse EXPORT (Exportar).

Los archivos de datos del paciente, incluido un informe en formato PDF de cada evaluación guardada (consulte la imagen siguiente), se copiarán al dispositivo USB de memoria, flash.

Formato del nombre de archivo del informe en PDF: *o:*

¡  $_{\rm COLAS}$  JUANA APODERADO MTG GROUP S R.L.

I

I 1

'4- German<sup>2</sup>Szmulewi<sup>C</sup> Germant Szmulet MP 19930

Chingolo 480, Rincón de Milberg, (1649) Tigre, Prov. de Bs. As I Tel.: 15 4408 8888 H www.mtg-group.com.ar .'-=..

### **MTG** Group  $$10$

,

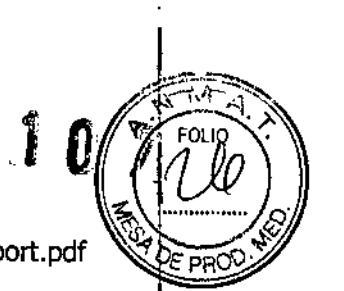

[ID del paciente] [Lóbulo]-[N.° de evaluación] [Modo de evaluación] Report.pdf

Ruta del informe PDF:

[Unidad]:\Pulmonx\ChartisConsole\patient\_data\[ID del paciente]\_[Modo de evaluación]

[Modo de evaluación] será STD (Modo estándar) o VEN (Modo de ventilador).

Al exportar datos de los pacientes desde la consola Chartis, debe terminar el proceso de exportación de los datos pulsando OK (Aceptar) en este mensaje antes de desconectar el dispositivo USB de memoria flash.

NOTA: Desconectar el dispositivo USB antes de que se finalice el proceso de exportación de los datos dañará los datos en el dispositivo USB de memoria flash.

*Advertencia:* Espere 10 segundos antes de retirar el dispositivo USB.

#### 9. Eliminación de datos de evaluaciones de pacientes

Desde la pantalla PATIENT REVIEW (Revisar paciente), pulse en la casilla de verificación qué hay al lado del paciente (o pulse dos veces en la fi la) para seleccionarla, y, a continuación, pulse DELETE(Eliminar). Para completar el proceso de eliminación, deberá confirmar la acción.

10. Apagado de la consola

Para apagar la consola desde la pantalla de inicio, toque el botón de apagado (situado en la esquina inferior derecha de la pantalla) y confirme la acción. Después pulse YES (SI) en caso de que esté listo para apagar. Desconecte el catéter Chartis del conector hembra de desconexión rápida del panel delantero. Inserte los tres tapones antipolvo en sus conectores hembra de desconexión rápida respectivos. *<sup>1</sup>*

Precaución: Cuando no se esté utilizando el dispositivo, los tres (3) tapones antipolvo deberán permanecer insertados en sus respectivos conectores hembra de desconexión rápida.

Espere a que la pantalla se vuelva negra y, a continuación, ponga el interruptor del panel delantero en la posición de apagado (punto fuera del círculo), con objeto de completar el procéso.

Pase el interruptor de puesta en marcha a la posición de apagado dentro de los 30 seguhdos siguientes, tanto si aparece la pantalla negra como no.

#### Preparación del catéter

- 1. Inspeccionar el empaque estéril en busca de signos de daño. No usar si el empaque se encuentra dañado. I
- 2. Abrir el catéter Chartis y el set conector de la consola en un campo estéril para su preparación.
- 3. Inspeccionar los dispositivos en busca de daños.
- 4. Retraer el émbolo en la jeringa de inflación e insertar la jeringa y la llave de pasó de sentido único en el puerto de inflación de balón etiquetado (BALLOON) en la porción proximal del catéter Chartis.

5. Chequear el balón inyectando un 1ml de aire aproximadamente. Inspeccionar al balón bara asegurar que retenga el volumen de aire. Si el balón retiene el volumen de aire se encuentra listo para usarse. Retraer el émbolo de la jeringa para quitar el affe inyectado.

NICOLAS JUANA APODERADO<br>MTG GROUP S.R L.

*<sup>v</sup> - .* I Germán Szmulewicz Farmacéutico<br>MP 19930

Chingolo 480, Rincón de Milberg, (1649) Tigre, Prov. de 8s, As, I Tel.: 15 4408 8888 I www.mtg-group.com. ar

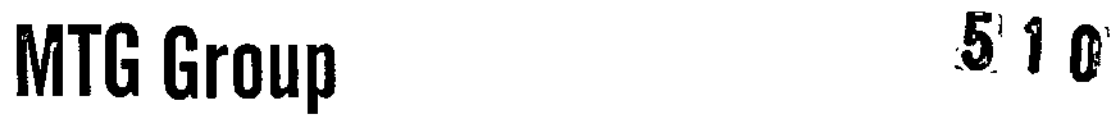

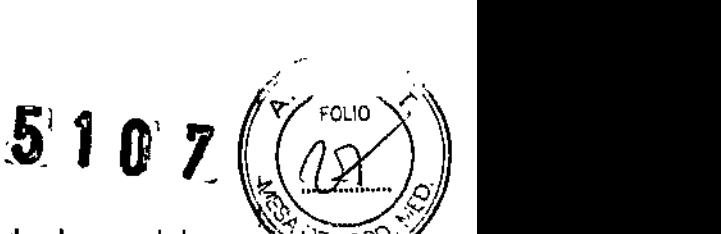

- 6. Asegurar que la consola Chartis se encuentra preparada de acuerdo al manual de uso de la princ consola.
- 7. Inspeccionar el broncoscopio en busca de daños (por ejemplo, puntas filosas o quiebres) para evitar daños al catéter Chartis.
- 8. Asegurar que el broncoscopio se encuentra limpio y libre de partículas para evitar daños al catéter Chartis,

#### MANTENIMIENTO DE LA CONSOLA

#### **Mantenimiento preventivo**

La superficie de la Consola Chartis puede limpiarse luego de cada uso de paciente.

*Precaución:* Limpie la consola Chartis siguiendo las instrucciones de este documento.

Precaución: Inserte tapones antipolvo en los conectores hembra de desconexión rápida antes de la limpieza.

#### **Instrucciones de limpieza**

Asegúrese de que la consola esté apagada. Utilice un paño sin pelusa para limpiar la carcasa, el bisel y la pantalla táctil de cristal líquido (LCD). Rocíe el paño sin pelusa con una solución Iimpiacristales que no contenga alcohol ni amoníaco y, a continuación, páselo por el alojamiento, el bisel y la pantalla táctil. El alojamiento y el bisel pueden limpiarse con una solución de alcohol isopropílico al 70%. Nunca rocíe directamente el alojamiento, el bisel o la pantalla táctil con una solución de limpieza.

#### *Precauciones:*

Las toallas de papel u otros paños que tengan pelusa pueden dejar residuos o rayar la pantalla táctil.

Los limpiacristales que contienen amoníaco o alcohol pueden dañar la pantalla táctil. El agua del grifo o .el agua mineral pueden dejar marcas blancas en la pantalla táctil, debido a las sales disueltas que contienen.

Para evitar el riesgo de que la solución de limpieza penetre en la consola, no empape demasiado el paño sin pelusa ni rocíe directamente el alojamiento, el bisel o la pantalla táctil con dicha solución.

#### Servicio Técnico

Póngase en contacto con el distribuidor autorizado del producto.

*Advertencia:* No abra el dispositivo, ya que no contiene piezas que el usuario pueda reparar. La apertura del dispositivo anulará todas las garantías y puede causar daños al dispositivo, lesiones personales o descargas eléctricas.

Antes de devolver la consola para su reparación, no olvide exportar todos los datos de evaluaciones de pacientes según lo explicado en la Sección correspondiente del manual del usuario.

No elimine ningún conjunto de datos, ya que pueden utilizarse para resolver los problemas de la consola. Todos los registros de pacientes se eliminarán de la consola antes de finalizar el servicio técnico. A construction de la proporcionaliste de la proporcionaliste de la proporcionaliste de la proporcionaliste de la proporcionaliste de la proporcionaliste de la proporcionaliste de la proporcionaliste de la proporc

*P*

*1(/1-1' .* i Germán<sup>4</sup> Szmulewicz<br>Farmacéutico NICOLAS JUANA<br>
APODERADO Farmacéutic<br>
MTG GROUP S.R.L.<br>
MTG GROUP S.R.L. APODERADO **MP 1993**<br>MP 1993

Chingolo 480. Rincon de Milberg, (1649) Tigre, Prov. de Bs. As. I Tel.: 15 4408 8888 I www.mtg-group.com.4r

I

 $\frac{1}{2}$ 

 $\ddot{ }$ 

5107

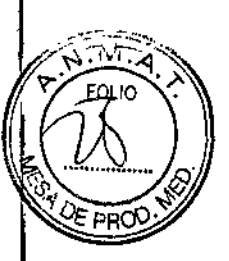

#### Calibración del sensor interno

Es necesario calibrar la consola Chartis una vez cada 72 meses para asegurar el funcionamiento preciso del sensor. Empezando un mes antes de la fecha límite de la calibración

#### Información de compatibilidad electromagnética (EMe)

En esta sección se informa sobre las emisiones magnéticas, el cumplimiento de las normas de ; inmunidad y se describen los entornos recomendados. La consola Chartis se ha diseñado para utilizarse en los entornos electromagnéticos aquí especificados. El usuario y el personal profesíonal médico deberán asegurarse de que solamente se emplee en dichos entornos.

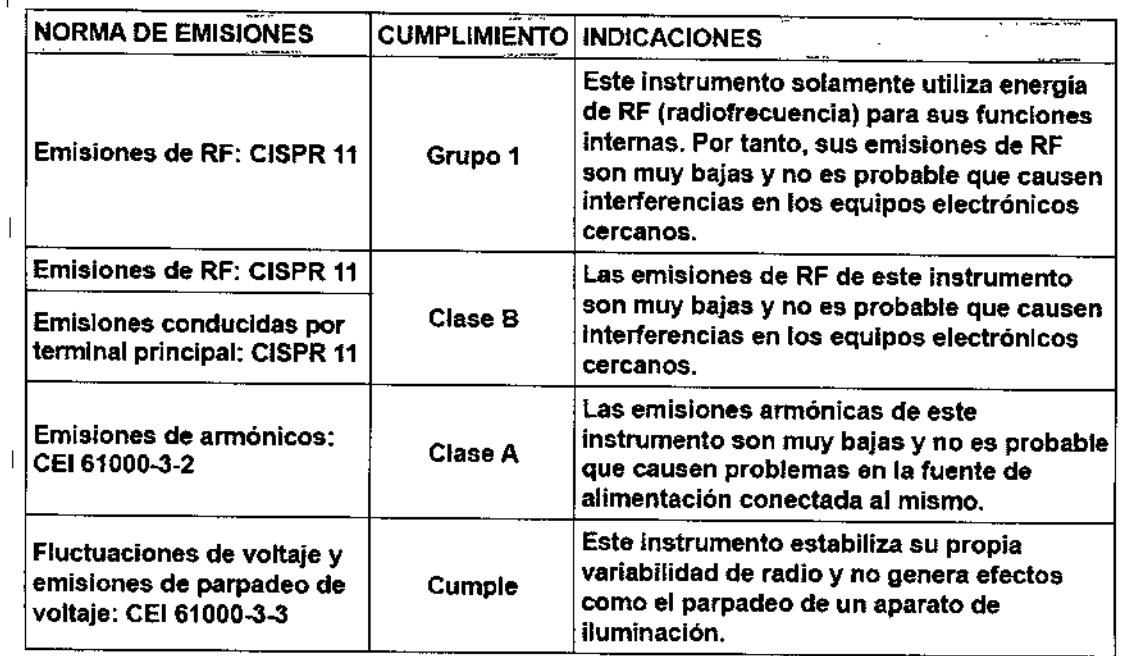

NICOLAS JUANA APODERADO<br>MTG GROUP S.R L.

*Ifk1'* German Szmulew cz Farmacéutico MP 19930

Chingolo 480, Rincón de Milberg, (1649) Tigre, Prov. de Bs. As. | Tel.: 15 4408 8888 | www.mtg-group.com.a

### .-- . ..  $MTG$  Group  $\sim$

بمركز

 $\epsilon$  $\bar{\mathbf{r}}$ 

 $5.10Z$ 

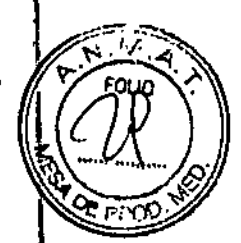

ŧ

ź.

l

Ţ

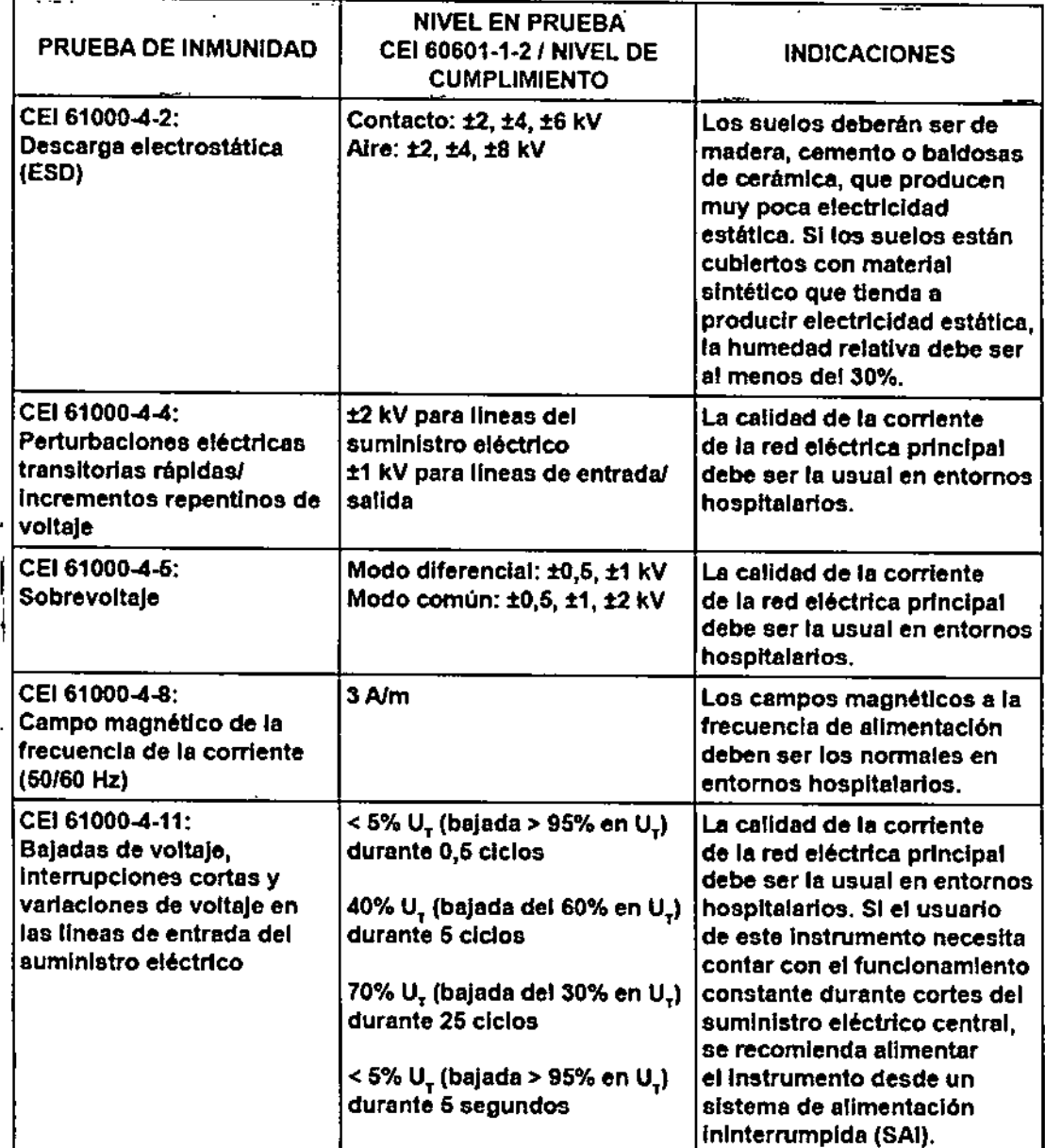

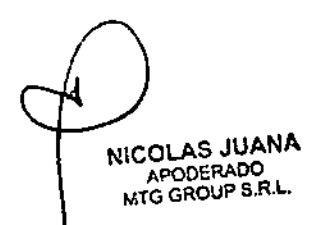

German Szmulewicz

Farmacéutico<br>MP 19930

Chingolo 480, Rincón de Milberg, (1649) Tigre, Prov. de Ss. As, I Te!.: 15 4408 8888 I [www.mtg-group.com.ar](http://www.mtg-group.com.ar)

## **TG** Group 5 1.0, 2

 $\begin{picture}(180,10) \put(0,0){\line(1,0){10}} \put(10,0){\line(1,0){10}} \put(10,0){\line(1,0){10}} \put(10,0){\line(1,0){10}} \put(10,0){\line(1,0){10}} \put(10,0){\line(1,0){10}} \put(10,0){\line(1,0){10}} \put(10,0){\line(1,0){10}} \put(10,0){\line(1,0){10}} \put(10,0){\line(1,0){10}} \put(10,0){\line(1,0){10}} \put(10,0){\line($ comunicaciones nor RF v la consola Chartls *y '.*

La consola Chartis está diseñada para ser utilizada en un entorno en el que las Interferencias de radlofrecuenda estén controladas. El diente <sup>o</sup> el usuaño de la consola . Chartls pueden ayudar a evitar las Interferencias electromagnéticas manteniendo la distancia mínima entre los equipos portátiles o móviles de comunicaciones por RF (transmisores) y la consola Chartis recomendada a continuación, según la potencia de salida méxlma del eaulpo de comunicaciones.

 $\sqrt{\frac{1}{2}}$  . 1/  $\sqrt{2}$  ,  $\sqrt{2}$  ,  $\sqrt{$ 

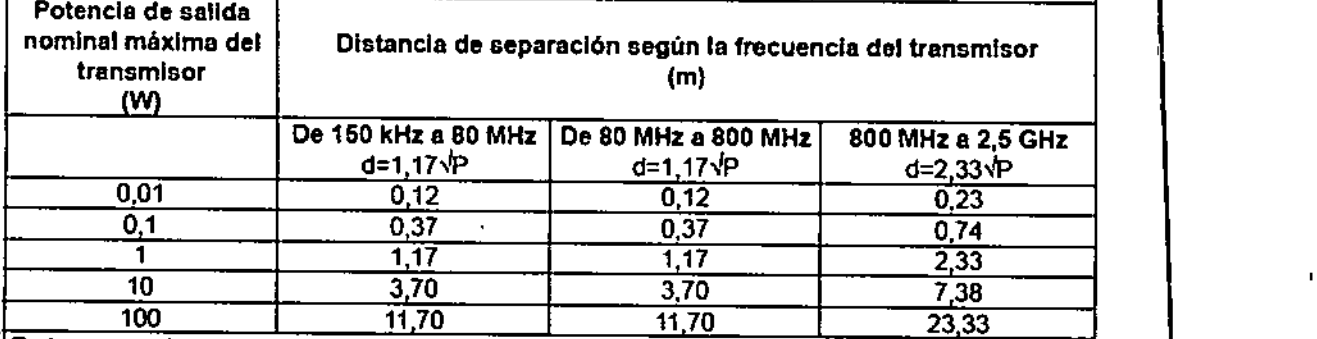

: En los casos de transmisores con potencias de salida nominales máximos distintas a las especificadas más arriba, la distancia de separación recomendada d en metros (m) puede calcularse utilizando la ecuación correspondiente a la frecuencia del transmisor, donde P es la potencia de salida nominal máxima del transmisor en vatios (W) según el fabricante del transmisor.

Notas:

- 1) A 80 MHz y 800 MHz, se aplica la distancia de sepamción del rango mayor de frecuencias. (2) Estas pautas pueden no ser aplicables en todas las situaciones. Lo propagación
- electromagnética se ve afectada por la absorción y la reflexión de estructuras, objetos y oersonas.

#### Almacenamiento

Cuando no esté utilizando la consola Chartis, almacénela en un entorno fresco y seco.

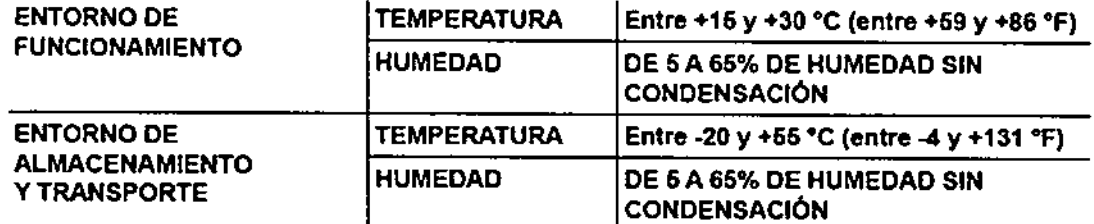

N1COLAS JUANA APODERADO **MTG GROUP S.R.L.** 

Germen Szmulewicz Farmacéutico MP 19930

Chingolo 480, Rincon de Milberg, (1649) Tigre, Prov. de Bs. As. 1 Tel.: 15 4408 8888 I www.mtg-group.com.ar